# Referință rapidă

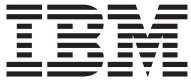

# Referință rapidă

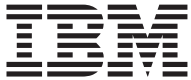

#### **Notă**

Înainte de a utiliza această informaţie şi produsele pe care le suportă, asiguraţi-vă că aţi citit informația de la "Anexă. Garanție produs și anunțuri" pe pagina 21.

# <span id="page-4-0"></span>**Informaţii de siguranţă**

#### **PERICOL**

**Curentul electric de la cablurile de alimentare, telefonice şi de comunicaţie este periculos.**

**Pentru a evita şocurile electrice:**

- v **Nu conectaţi sau deconectaţi nici un cablu şi nu executaţi instalarea, întreţinerea sau reconfigurarea acestui produs în timpul unei furtuni electrice.**
- v **Conectaţi toate cablurile de alimentare la o priză cablată şi împământată corect.**
- v **Conectaţi la prize cablate corect orice echipament care va fi ataşat la acest produs.**
- v **Când este posibil, utilizaţi o singură mână pentru a conecta sau deconecta cabluri de semnal.**
- v **Nu deschideţi niciodată un echipament unde există evidenţă de foc, apă sau stricăciuni de structură.**
- v **Deconectaţi cablurile de alimentare ataşate, sistemele de telecomunicaţii, reţelele şi modemurile înainte de a deschide carcasele dispozitivelor, în afara cazului în care sunteţi instrucţionaţi altfel de procedurile de instalare şi configurare.**
- v **Conectaţi şi deconectaţi cablurile aşa cum este descris în următoarea tabelă la instalarea, mutarea sau deschiderea carcaselor acestui produs sau dispozitivelor ataşate.**

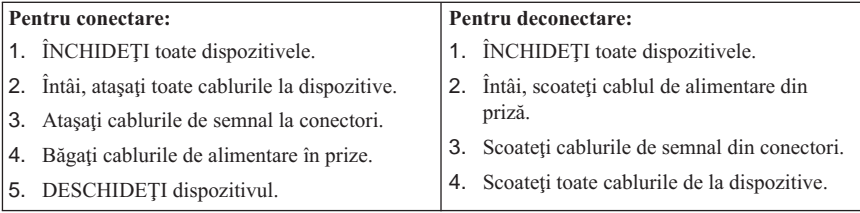

### **Declaraţie acord laser**

Unele modele de calculatoare personale IBM sunt echipate din fabrică cu o unitate CD-ROM sau DVD-ROM. Unitățile CD-ROM și DVD-ROM sunt vândute și separat ca optionale. Unitățile CD-ROM și DVD-ROM sunt produse care folosesc laserul. Aceste unităţi sunt certificate în S.U.A şi respectă normele Codului 21 de Reglementări Federale ale Departamentului Sănătăţii şi Serviciilor Umane (DHHS 21 CFR), Subcapitolul J pentru produse laser din Clasa 1. În orice altă parte, aceste unități sunt certificate să respecte normele Comisiei Electrotehnice Internationale (International Electrotechnical Commission - IEC) 825 şi CENELEC EN 60 825 pentru produse laser din Clasa 1.

<span id="page-5-0"></span>Atunci când instalaţi o unitate CD-ROM sau DVD-ROM, ţineţi cont de următoarele.

#### **ATENŢIE:**

#### **utilizarea de controale sau ajustări sau performanţe a procedurilor altele decât cele specificate aici pot duce la expuneri periculoase la radiaţii.**

Scoaterea carcaselor unităţilor CD-ROM sau DVD-ROM ar putea determina expunerea la radiaţii laser primejdioase. Nu există componente utile în interiorul unităţii CD-ROM sau DVD-ROM. **Nu desfaceţi carcasa unităţii.**

Unele unități CD-ROM și DVD-ROM conțin o diodă laser de Clasa 3A sau de Clasa 3B. reţineţi următoarele.

#### **PERICOL**

**radiaţie laser la deschidere. Nu vă uitaţi direct la rază, nu vă uitaţi direct cu instrumente optice şi evitaţi expunerea directă la rază.**

### **Observaţie baterie cu litiu**

**ATENŢIE:**

**Pericol de explozie dacă bateria este înlocuită incorect.**

**La înlocuirea bateriei, utilizaţi numai IBM Part Number 33F8354 sau un tip de baterie echivalent recomandat de producător. Bateria conţine litiu şi poate exploda dacă nu este folosită, mânuită sau aruncată corespunzător.**

*Nu:*

- v **Aruncaţi sau scufundaţi în apă**
- Încălziti la mai mult de 100°C (212°F)
- v **Reparaţi sau dezasamblaţi**

**Aruncaţi bateria aşa cum cer regulile locale.**

### **Informaţii siguranţă modem**

Pentru a reduce riscul de foc, șocuri electrice sau răniri atunci când folosiți echipamentul telefonic, întotdeauna urmaţi precautii pentru siguranţă, cum ar fi:

- v Nu instalaţi niciodată fire telefonice în timpul unei furtuni cu descărcări electrice.
- v Nu instalaţi mufe pentru telefon în locuri umede decât dacă aceasta este realizată special pentru astfel de locuri.
- v Nu atingeţi niciodată cablurile sau cablurile telefonice neizolate decât dacă linia telefonică a fost deconectată de la interfaţa de reţea.
- Lucrati cu grijă când instalati sau modificați linii telefonice.
- v Evitaţi folosirea telefonului (altul decât cel fără fir) în timpul furtunilor. Pot apărea riscuri de şocuri electrice datorate fulgerelor.
- v Nu folosiţi telefonul pentru a anunţa o scurgere de gaz în apropierea acesteia.

# **Cuprins**

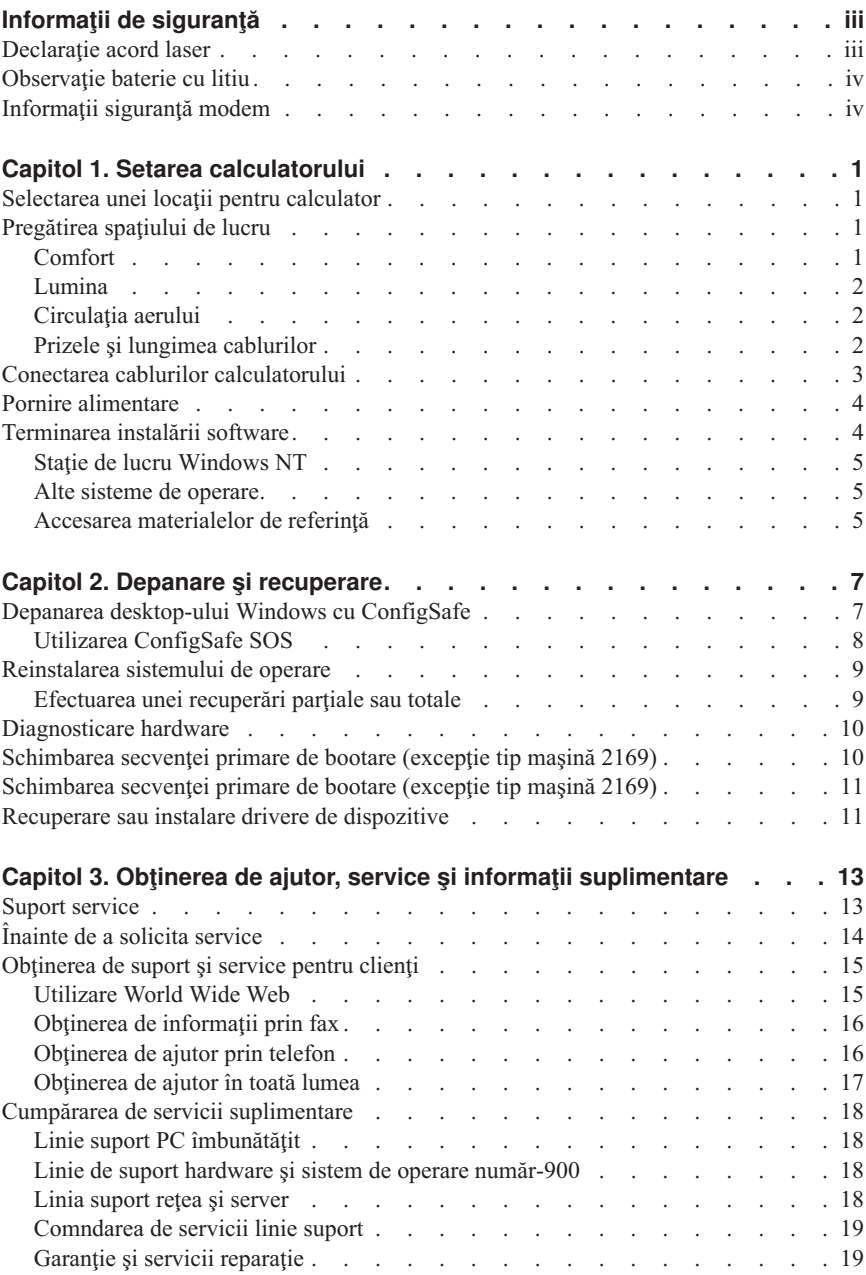

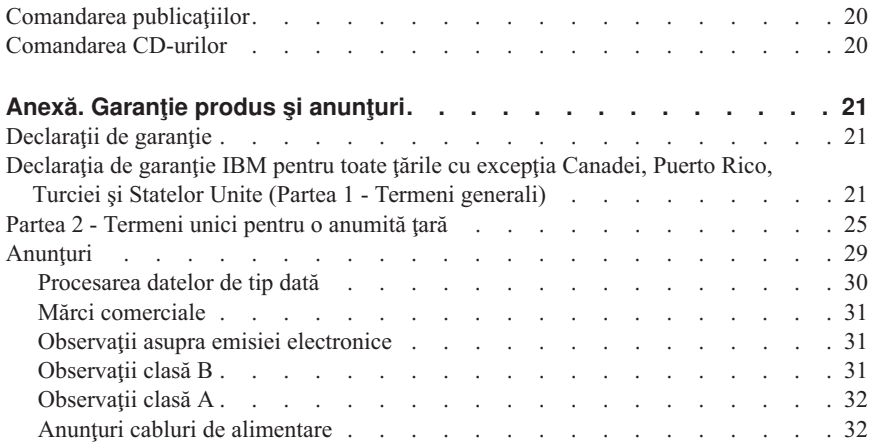

# <span id="page-10-0"></span>**Capitol 1. Setarea calculatorului**

Înainte de a începe, citiţi ["Informaţii de siguranţă" pe pagina iii.](#page-4-0) Folosiţi aceste instructiuni pentru setarea calculatorului.

### **Selectarea unei locaţii pentru calculator**

Asigurați-vă că aveți numărul necesar de prize cu împământare pentru toate echipamentele. Selectaţi locul pentru calculator acolo unde nu se poate uda. Păstraţi aproximativ 50 mm (2 in.) de spaţiu în jurul calculatorului pentru o circulaţie bună a aerului.

### **Pregătirea spaţiului de lucru**

Aranjaţi atât echipamentele, cât şi spaţiul de lucru pentru a vă simţi bine. Sursele de lumină, circulaţia aerului şi locaţia prizelor pot afecta modul în care aranjaţi spaţiul de lucru.

# **Comfort**

Următoarele sfaturi vă vor ajuta să decideți ce poziție de lucru vă convine mai mult.

Alegeţi un scaun bun care să reducă oboseala datorată statului în aceeaşi poziţie pentru o lungă perioadă de timp. Spătarul şi scaunul trebuie să se poată corecta independent şi să ofere un bun suport. Scaunul trebuie să fie curbat în partea din faţă pentru a elibera presiunea din coapse. Ajustați scaunul pentru ca să aveți coapsele paralele cu podeaua și tălpile să fie sprijinite pe podea sau pe suportul pentru picioare.

Când folosiţi tastatura ţineţi antebraţele paralele cu podeaua şi încheietura mâinii într-o poziție confortabilă. Încercați să mențineți o usoară atingere a tastaturii, iar mâinile și degetele să fie relaxate. Modificaţi unghiul tastaturii pentru un cât mai bun confort, corectând poziţia picioruşelor tastaturii.

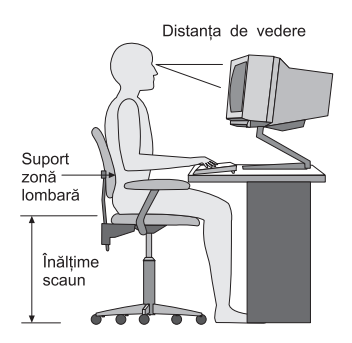

<span id="page-11-0"></span>Reglaţi monitorul astfel încât partea de sus a ecranului să fie la nivelul ochilor, sau puţin mai jos. Aşezaţi monitorul la o distanţă confortabilă pentru vizualizare, de obicei de la 51 la 61 cm (20 la 24 in.), și poziționați-l astfel încât să-l puteți vedea fără a trebui să vă rotiti corpul.

# **Lumina**

Poziționați monitorul pentru a minimiza luminarea prea puternică și reflexiile de la surse puternice de lumină, ferestre şi altele. Plasaţi monitorul în unghi drept cu sursele de lumină atunci când acest lucru este posibil. Reduceți lumina puternică, dacă este nevoie, oprind luminile sau folosind becuri de mai puţini watti. Dacă instalaţi monitorul lângă o fereastră, folosiţi perdele sau jaluzele pentru a bloca lumina soarelui. S-ar putea să tebuiască să reglaţi controalele de Luminozitate şi Contrast de pe monitor, după cum se schimbă lumina în timpul zilei.

Unde nu se poate înlătura reflexia sau să reglați lumina, puneți filtru de ecran la monitor. Dar, aceste filtre pot afecta claritatea imaginii de pe ecran; încercați-le doar după ce ați epuizat metodele de reducere a intensității luminoase.

Praful depus crează probleme asociat cu lumina intensă. Stergeti ecranul monitorului periodic cu o cârpă moale umezită cu un lichid neabraziv pentru şters sticla.

# **Circulaţia aerului**

Calculatorul şi monitorul produc căldură. Ventilatorul calculatorului trage aerul rece în interior şi scoate afară aerul cald. Monitorul lasă aerul cald să iasă prin orificiile sale. Blocarea orificiilor de ventilare poate cauza supraîncălzirea, ce poate conduce la erori sau chiar la defectiuni. Plasati calculatorul și monitorul astfel încât nimic să nu blocheze ventilarea aerului; de obicei, 51 mm (2 in.) de spatiu sunt suficienti. De asemenea, asiguraţi-vă că aerul ce iese nu suflă spre altcineva.

# **Prizele şi lungimea cablurilor**

Localizarea prizelor si lungimea cablurilor de alimentare si a cablurilor echipamentelor pot determina plasarea finală a calculatorului.

Când pregătiţi spaţiul de lucru

- v Evitaţi folosirea prelungitoarelor. Oricând este posibil, conectaţi cablul de alimentare al calculatorului la priză.
- v Menţineţi cablurile de alimentare şi cablurile prinse bine şi departe de locurile unde ar putea fi lovite sau trase din greşeală.

Pentru mai multe informații despre cablurile de alimentare, consultați "Anunțuri cabluri [de alimentare" pe pagina 32.](#page-41-0)

### <span id="page-12-0"></span>**Conectarea cablurilor calculatorului**

Folositi acești pași pentru setarea calculatorului. Uitați-vă după mici icoane în următoarele pagini şi în spatelele calculatorului.

Dacă cablurile calculatorului şi panoul cu conectori au conectori cu cod de culori, potriviţi culoarea de pe capătul cablului cu cea de pe conector. De exemplu, potriviţi un capăt de cablu albastru, cu un conector albastru de pe panou, un capăt de cablu roşu cu un conector roşu, ş.a.m.d.

- 1. Verificaţi poziţia comutatorului de selecţie voltaj. Folosiţi un pix pentru a schimba poziția microîntrerupătorului (switch), dacă este necesar.
	- v Dacă intervalul de alimentare este 90-137 V ac, setaţi comutatorul la 115 V.
	- v Dacă intervalul de alimentare este 180-265 V ac, setaţi comutatorul la 230 V.

اصا

2. Conectați cablul de monitor la conectorul de monitor și strângeți șuruburile.

# **Notă:** Dacă aveţi o placă de adaptor grafic, conectaţi monitorul la placa de adaptor grafic. Acel conector s-ar putea să nu aibă o icoană corespondentă.

3. Conectati mouse-ul și tastatura în conectorii lor.

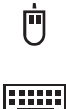

#### 4. Conectati o imprimantă paralelă sau un alt cablu de dispozitiv paralel la conectorul de paralelă.

# $\Delta$

5. Conectaţi un cablu de dispozitiv serial, cum ar fi un cablu de modem extern, la conectorul de serială.

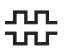

- 6. Conectaţi orice joystick-ul sau instrument midi-muzical la conectorul port-midi, dacă este disponibil.
- 7. Conectaţi toate cablurile de dispozitive USB (universal serial bus) la conectorii USB.

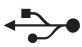

 $\bigcap$ 

<span id="page-13-0"></span>8. Conectați cablurile dispozitivelor audio externe, cum ar fi difuzoare, microfoane sau căşti la conectorii corespunzători (disponibili numai la unele modele).

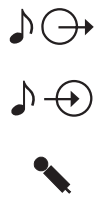

9. Pentru modele cu modem, conectaţi cablul liniei telefonice la conectorul modemului. Pentru modele cu optiunea Ethernet, conectați cablul Ethernet la conectorul Ethernet.

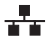

#### **Important**

Pentru ca PC-ul să funcționeze în limitele A Clasa FCC, folositi un cablu Ethernet de categoria 5.

- 10. Conectati cablurile de alimentare în prize cu împământarea corespunzătoare.
	- **Notă:** Când introduceţi pentru prima dată cablul de alimentare, calculatorul poate porni pentru câteva secunde şi apoi se opreşte. Acest lucru este normal.

### **Pornire alimentare**

Porniți mai întâi monitorul și alte dispozitive externe. Porniți calculatorul. Când se termină auto-testul ecranul cu emblema IBM® dispare. Dacă calculatorul are software preinstalat, începe instalarea software-ului.

Dacă aveţi orice probleme la pornire, citiţi ["Capitol 3. Obţinerea de ajutor, service](#page-22-0) şi informații suplimentare" pe pagina 13.

### **Terminarea instalării software**

După ce ați pornit calculatorul pentru prima dată, urmați instrucțiunile de pe ecran pentru a termina instalarea software. Dacă nu terminaţi instalarea software prima dată când este pornit calculatorul, pot apare rezultate neasteptate. Pentru informatii detaliate despre instalarea software, vedeţi publicaţia online *Despre software-ul dumneavoastră*.

Dacă folosiţiWindows ® 95, Windows 98 Ediţia a doua sau Windows 2000 Professional de la Microsoft® , calculatorul este pregătit de folosire după instalarea software.

# <span id="page-14-0"></span>**Staţie de lucru Windows NT**

Calculatoarele care au sistemul de operare Windows NT® Workstation preinstalat, s-ar putea să aibă discul partiţionat, înainte ca tot spaţiul pe hard-disc să fie disponibil. Numai portiunea discului care contine software-ul preinstalat de fabrică, va fi formatată. Pentru informatii de cum să vă partitionati discul, vedeți sectiunea "Folosire Access IBM" din publicaţia online *About Your Software*.

### **Alte sisteme de operare**

Dacă vă instalați propriul sistem de operare, cum ar fi Linux, urmați instrucțiunile care v-au venit cu CD-urile și dischetele sistemului de operare. Trebuie să instalati, după instalarea sistemului de operare toate driver-ele de dispozitive. Instructiunile de instalare sunt livrate cu CD-urile sau dischetele sau în fişierele README.

### **Accesarea materialelor de referinţă**

După ce aţi terminat instalarea sistemului de operare, familiarizaţi-vă cu materialele de referință. Poate doriți să vă tipăriți o parte din publicațiile online pentru a le citi mai târziu. Publicațiile online *User Guide* and *Despre software-ul dumneavoastră* conțin informatii importante despre depanare, recuperare si crearea de dischete de recuperare si reparare. Publicația *About Your Software* conține deasemenea informații despre programe şi informaţii despre CD-ul *Software Selections CD*.

Pentru a accesa publicaţiile online *Ghidul utilizatorului* şi *Despre software-ul dumneavoastră*, apăsaţi de două ori **Access IBM** de pe desktop. Apăsaţi **Get help** → View documentation. Pentru mai multe informatii despre publicatiile de referință, vedeți "Capitol 3. Obtinerea de ajutor, service și informații suplimentare" pe pagina 13.

# <span id="page-16-0"></span>**Capitol 2. Depanare şi recuperare**

Acest capitol descrie uneltele de depanare şi recuperare pentru calculatoarele care au software preinstalat IBM. Aceste unelte sunt:

- Programul ConfigSafe
- Discheta Emergency Recovery
- v Cd-ul IBM *Device Drivers and Diagnostics*
- v *CD-uri Product Recovery*
- Programul Product Recovery de pe discul hard (modelele A20, A40 și A40p)

**Notă:** Nu toate calculatoarele au toate aceste unelte. Observaţi uneltele care au venit cu calculatorul dumneavoastră.

#### Atentie:

Calculatoarele personale IBM modelele A20, A40 şi A40p au un program Product Recovery pe o partiție de disc separată, ascunsă. Nu ștergeți sau modificați această partitie. Dacă această partiție se strică sau se modifică, consultați ["Comandarea](#page-29-0) [CD-urilor" pe pagina 20](#page-29-0).

Consultaţi publicaţia online *About Your Software* pentru informaţii despre crearea unei dischete Emergency Recovery. Discheta Emergency Recovery vă va da acces la programul Product Recovery prin intermediul promptului de comandă de pe partiţia de disc ascunsă.

Dacă utilizati oricare din CD-urile descrise în acest capitol, verificati că secventa de startup principală începe cu unitatea CD-ROM sau DVD-ROM. Consultati ["Schimbarea](#page-19-0)" secvenței primare de bootare (excepție tip mașină 2169)" pe pagina 10, dacă este necesar.

### **Depanarea desktop-ului Windows cu ConfigSafe**

Outeţi depana unele erori de configurare desktop fără să vă recuperaţi întregul sistem de operare, software-ul sau driver-ele de dispozitive preinstalate. Dacă desktop-ul se strică, este inutilizabil sau nu poate porni, utilizaţi programul ConfigSafe pentru a vă recupera configuraţia desktop-ului la ultima stare salvată. Utilizaţi programul ConfigSafe pentru a corecta erorile de configuratie înainte de a utiliza alte unelte de recuperare.

Toate calculatoarele IBm cu software preinstalat au programul ConfigSafe. Componenta de instantanee poate salva automat informaţiile de configurare a sistemului după o planificare, în care puteți selecta intevalele de timp. Primul instantaneu este luat când porniti calculatorul pentru prima dată.

<span id="page-17-0"></span>Pentru a deschide programul ConfigSafe, urmați acești pași:

- 1. Opriţi sistemul de operare.
- 2. Opriţi calculatorul. În cazul în care calculatorul nu se opreşte după ce ţineţi apăsat butonul de alimentare cel putin patru secunde, scoateti cablul de alimentare si asteptati câteva secunde înainte de a-l reconecta.
- 3. Pentru Windows 95 şi Windows 98, reporniţi calculatorul în Safe Mode:
	- a. Porniti calculatorul.
	- b. La prompt, apăsaţi şi ţineţi apăsată tasta F8.
	- c. Continuaţi să ţineţi apăsată tasta F8 până când apare meniul de prompt. Selectaţi **Safe Mode** din meniu.
- 4. Selectaţi butonul Windows **Start**.
- 5. Selectaţi **Programs → ConfigSafe → CONFIGSAFE**. (Dacă acesta nu apare în meniu, selectaţi **FIND** şi căutaţi-l tastând configsafe şi apăsând **OK**. Apăsaţi de două ori pe fişierul **ConfigSafe** pentru a porni programul.
- 6. Dacă meniul ConfigSafe arată vreo configurație salvată, selectați configurația datată cel mai recent înainte de începerea problemei.
- 7. Selectaţi **OK**.
- 8. Închideti sistemul de operare și opriți calculatorul.

# **Utilizarea ConfigSafe SOS**

În eventualitatea că desktop-ul Windows devine inutilizabil, ConfigSafe are o componentă Save Our System (SOS) care poate fi utilizată în DOS. Pentru a accesa componenta SOS a ConfigSafe, faceţi următoarele.

- 1. Opriţi sistemul de operare.
- 2. Accesati promptul de comandă:
	- v Dacă utilizaţi Windows 95, Windows 98 sau Windows 2000 Professional, porniţi calculatorul. Apăsaţi repede pe F8 când vi se cere în timpul startup. Selectaţi optiunea pentru **command prompt only**.
	- v Dacă utilizaţi Windows NT, puneţi discheta Emergency Recovery în unitatea de dischetă și porniți calculatorul pentru a accesa promptul de comandă.
- 3. La promptul de comandă, tastați cd\cfqsafe. Apăsați Enter.
- 4. Tastaţi sos şi apăsaţi Enter.
- 5. Selectați configurația datată cel mai recent înainte de începerea problemei. Apăsați Enter.
- 6. Reporniţi calculatorul.

Dacă problema reapare, puteți repeta acești pași selectând o configurație salvată la o dată anterioară. Dacă problema nu se poate rezolva restaurând o configuraţie salvată, consultaţi secţiunile următoare.

### <span id="page-18-0"></span>**Reinstalarea sistemului de operare**

Calculatoarele personale IBM modelele A20, A40 şi A40p au programul Product Recovery pe o partitie de disc separată, ascunsă. Toate celelalte modele de calculatoare vor utiliza *CD-urile Product Recovery*, *CD-ul Device Drivers and Diagnostics* sau CD-urile sau dischetele care au venit cu sistemul de operare.

Notă: Dacă aveti mai mult de un CD *Product Recovery*, începeti cu *Product Recovery CD 1*.

### **Efectuarea unei recuperări parţiale sau totale**

#### Atentie:

Programul Product Recovery de pe partiţia unitate disc hard ascunsă va suprascrie toate fişierele numai de pe unitatea C:\. O **recuperare completă** va restaura sistemul de operare, unitățile de dispozitiv și aplicațiile. O **recuperare parțială** va restaura sistemul de operare și driver-ele de dispozitive, fără a restaura aplicațiile.

Pentru a efectua o recuperare a sistemului se operare, faceţi următoarele:

- 1. Dacă nu aveti un CD, mergeți la pasul 2. Dacă aveti un CD, deschideți unitatea CD-ROM sau DVD-ROM. Introduceti *Product Recovery CD 1*. Închideti unitatea.
- 2. Dacă puteţi opri normal sistemul de operare, faceţi aşa. Dacă nu puteţi opri, continuaţi cu paşii următori oricum.
- 3. Opriti calculatorul. În cazul în care calculatorul nu se opreste după ce tineti apăsat butonul de alimentare cel putin patru secunde, scoateti cablul de alimentare si asteptati câteva secunde înainte de a-l reconecta.
- 4. Porniti calculatorul.
- 5. Asteptati promptul To start the Product Recovery program, press F11. Apăsați repede F11. promptul se afișează numai pentru câteva secunde. Dacă utilizati un CD, aşteptaţi ca meniul programului Product Recovery să apară pe ecran.
- 6. Puteti avea o optiune a sistemelor de operare de recuperat. Selectati sistemul de operare pe care îl doriţi. Altfel, selectaţi opţiunea oferită.
- 7. Selectaţi opţiunile de recuperare pe care le doriţi şi urmaţi instrucţiunile de pe ecran.
- 8. Când s-a terminat recuperarea, ieşiţi din program. Dacă este necesar, scoateţi CD-ul din unitatea CD-ROM sau DVD-ROM.
- 9. Închideți sau reporniți calculatorul.

### <span id="page-19-0"></span>**Diagnosticare hardware**

Dacă restaurarea setărilor din programul ConfigSafe sau reinstalarea sistemul de operare şi driver-elor de dispozitive nu rezolvă problema, încercaţi să utilizaţi programul IBM Enhanced Diagnostics. Programul IBM Enhanced Diagnostics ajută la izolarea problemelor hardware şi rulează independent de sistemul de operare.

Programul IBM Enhanced Diagnostics este o optiune din meniul pentru programul Product Recovery de pe partiția ascunsă.

Dacă rulaţi programul Enhanced Diagnostics de pe un CD *Product Recovery* sau de pe CD-ul *Device Drivers and Diagnostics*, verificaţi că secvenţa de startup principală începe cu unitatea CD-ROM sau DVD-ROM.

Pentru a porni programul IBM Enhanced Diagnostics, faceti următoarele:

- 1. Dacă aveți un CD, puneți-l în unitatea CD-ROM sau DVD-ROM. Închideti sistemul de operare și opriți calculatorul. Dacă nu aveți un CD, mergeți la pasul 2.
- 2. Porniti calculatorul. La promptul To start the Product Recovery program, press F11, apăsaţi repede F11. Promptul se afişează numai pentru câteva secunde.
- 3. Din meniul programului Product Recovery, selectaţi **System Utilities**.
- 4. Din meniul System Utilities, selectaţi **Run Diagnostics**. Se va porni programul IBM Enhanced Diagnostics.
- 5. Atunci când terminaţi de rulat programul diagnostic, înlăturaţi dacă este necesar CD-ul din unitatea de CD-ROM sau DVD-ROM.
- 6. Opriti calculatorul.
- 7. Dacă ati modificat secventa de bootare refaceti setarea originală. Utilizati instructiunile din sectiunea următoare.

Puteţi crea o dischetă IBM Enhanced Diagnostics pentru mai multă securitate. Consultaţi publicatia online *About Your Software* pentru informatii despre crearea unei dischete IBM Enhanced Diagnostics.

### Schimbarea secventei primare de bootare (exceptie tip **maşină 2169)**

Dacă aţi introdus un CD în unitatea CD-ROM sau DVD-ROM şi calculatorul nu citeşte CD-ul imediat la startup, modificaţi unitatea principală de startup folosind programul Configuration/Setup Utility. Pentru a modifica secvența de startup, faceți următoarele:

- 1. Opriti calculatorul.
- 2. Porniti calculatorul.
- 3. Când apare promptul programului Configuration/Setup Utility, apăsați repede F1. Promptul apare numai pentru câteva secunde.
- 4. Din meniul Configuration/Setup Utility, selectaţi **Start Options**.
- <span id="page-20-0"></span>5. Din meniul Start Options, selectaţi **Startup Sequence**.
- 6. La Primary Startup Sequence, selectaţi **First Startup Device**.
- 7. Reţineţi dispozitivul selectat curent ca primul dispozitiv de startup şi scrieţi-l pe ceva pentru referință ulterioară. Trebuie să restaurați această setare când terminați.
- 8. Modificati primul dispozitiv de startup la unitatea CD-ROM sau DVD-ROM.
- 9. Apăsaţi Esc până reveniţi la meniul programului Configuration/Setup Utility.
- 10. Selectati **Save Settings** și apăsați Enter înainte de a ieși din program.
- 11. Opriti calculatorul.

# **Schimbarea secvenţei primare de bootare (excepţie tip maşină 2169)**

Dacă aţi introdus un CD în unitatea CD-ROM sau DVD-ROM şi calculatorul nu citeşte CD-ul imediat la startup, modificaţi unitatea principală de startup folosind programul Configuration/Setup Utility. Pentru a modifica secvența de startup, faceți următoarele:

- 1. Opriti calculatorul.
- 2. Porniți calculatorul.
- 3. Când apare promptul programului Configuration/Setup Utility, apăsaţi repede **DEL**. Promptul apare numai pentru câteva secunde.
- 4. Din meniul Configuration/Setup Utility, selectaţi **Advanced BIOS Features**.
- 5. Din **Advanced BIOS Features**, selectaţi **First Boot Device**.
- 6. Reţineţi dispozitivul selectat curent ca primul dispozitiv de startup şi scrieţi-l pe ceva pentru referinţă ulterioară. Trebuie să restauraţi această setare când terminaţi.
- 7. Schimbaţi First Startup Device cu CD-ROM sau DVD-ROM.
- 8. Apăsaţi Esc până reveniţi la meniul programului Configuration/Setup Utility.
- 9. Selectati Save Settings și apăsați Enter înainte de a ieși din program.
- 10. Opriti calculatorul.

### **Recuperare sau instalare drivere de dispozitive**

Cititi informațiile următoare înainte de a instala sau reinstala drivere de unități.

Restaurarea driver-elor de dispozitive preinstalate din fabrică face parte din programul Product Recovery, CD-urile *Product Recoverys* şi CD-ul *Device Drivers and Diagnostics*.

Dacă aveți un calculator IBM Model A20, A40 sau A40p, driver-ele de dispozitive se află pe unitatea C:\. Alte drivere de dispozitive se află pe suportul software care vine cu fiecare dispozitiv.

#### **Note:**

- 1. Înainte de a reface sau instala drivere dispozitiv, trebuie să aveţi instalat sistemul de operare pe calculator.
- 2. Înainte de a începe recuperarea sau instalarea driver-elor de dispozitive, asiguraţi-vă că aveţi documentaţia şi suportul cu sodtware pentru dispozitiv.
- 3. Driverele de dispozitive pentru despozitivele IBM şi instrucţiunile pentru instalarea lor (README.TXT) se află pe CD-urile *Product Recovery CD*, CD-ul *Device Drivers and Diagnostics* sau, pentru calculatoare personale IBM modelele A20, A40 şi A40p, în directorul C:\IBMTOOLS\DRIVERS.
- 4. Ultimele drivere de dispozitive sunt de asemenea disponibile la http://www.ibm.com/pc/support.

# <span id="page-22-0"></span>**Capitol 3. Obţinerea de ajutor, service şi informaţii suplimentare**

Dacă aveți nevoie de ajutor, service, asistență tehnică sau doriți doar informații despre produsele IBM, veti descoperi o varietate largă de surse disponibile oferite de IBM.

De exemplu, IBM întreţine pagini pe World Wide Web din care puteţi obţine informaţii despre produsele şi serviciile IBM, unde găsiţi ultimele informaţii tehnice şi de unde puteți transfera drivere pentu dispozitive și actualizări. Câteva dintre aceste pagini sunt:

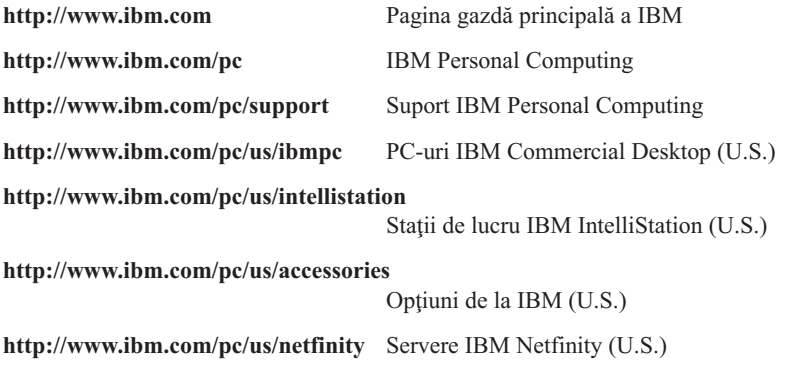

Puteţi selecta un site Web pentru o anumită ţară din aceste pagini.

Ajutorul este disponibil şi prin viziere şi servicii online, precum şi prin fax şi telefon. Această secţiune oferă informaţii despre aceste surse.

Serviciile disponibile şi numerele de telefon listate pot fi modificate fără preaviz.

### **Suport service**

Odată cu achizitionarea unui produs hardware IBM, aveti acces la un suport tehnic extins. În timpul perioadei de garanţie a produsului hardware IBM, puteţi suna la Centrul de Ajutor pentru calculatoare personale IBM (1-800-772-2227 în S.U.A.) pentru asistenţă produs hardware acoperită de termenii Declaraţiei de garanţie IBM. Vedeţi "Obţinere de ajutor prin telefon" în acest capitol pentru numerele de telefon HelpCenter din alte ţări.

Următoarele servicii sunt disponibile în perioada de garanție:

v Determinarea Problemelor - Este disponibil personal antrenat care să vă asiste să determinați dacă aveți o problemă hardware și care să decidă acțiunea necesară pentru rezolvarea problemei.

- <span id="page-23-0"></span>v Reparaţia hardware IBM - Dacă se determină că problema este generată de hardware IBM aflat în garanție, este disponibil personal antrenat care să asigure nivelul aplicabil de service.
- v Administrare înlocuiri tehnice Uneori, este posibil să fie necesare unele modificări după ce un produs a fost vândut. IBM sau reseller-ul Dvs., dacă este autorizat de IBM, va realiza înlocuiri tehnice (Engineering Changes - EC) aplicabile hardware-ului Dvs.

Păstrati proba de achizitionare pentru a obtine suportul pentru garantie.

Vă rugăm să aveţi la îndemână următoarele informaţii când sunaţi:

- Tipul si modelul masinii
- v Numerele de serie ale produselor hardware IBM
- v Descrierea problemei
- v Cuvintele exacte ale eventualelor mesaje de eroare
- v Informaţii despre configuraţia hardware şi software

Dacă este posibil, stați în fața calculatorului atunci când sunați.

Un monitor, o tastatură și un mouse compatibile sunt necesare pentru multe activități de service. Înainte de a apela la service, asigurați-vă că aveți aceste componente legate la calculator, fie direct, fie printr-un comutator consolă.

Următoarele puncte nu sunt acoperite:

v Înlocuirea sau utilizarea părţilor care nu aparţin lui IBM sau părţilor negarantate de IBM

**Notă:** Toate componentele garantate contin un identificator de 7 caractere în formatul IBM FRU XXXXXXX.

- Identificarea surselor de probleme software
- v Configurarea BIOS-ului ca parte a unei instalări sau modernizări
- v Schimbări, modificări sau actualizări ale driverelor de dispozitiv
- Instalarea și întreținerea sistemelor de operare în rețea (NOS)
- v Instalarea şi întreţinerea programelor aplicaţii

Consultaţi garanţia pentru hardware IBM pentru a avea o expunere clară a termenilor de garanție ale IBM.

### **Înainte de a solicita service**

Multe probleme cu calculatorul pot fi rezolvate fără asistență externă, utilizând ajutorul online sau consultând documentaţia online sau tipărită care soseşte odată cu calculatorul sau cu software-ul. De asemenea, cititi informatiile din fisierele README care însotesc software-ul.

<span id="page-24-0"></span>Majoritatea calculatoarelor, sistemelor de operare si programelor aplicatii sunt însotite de documentaţii care conţin proceduri de depanare explicaţii privind mesajele de eroare. Documentația pe care o primiți odată cu calculatorul conține și informații despre testele de diagnosticare pe care le puteti efectua.

Dacă obțineți un cod de eroare POST când porniți calculatorul, consultați tabelele cu mesajele de eroare POST din documentaţia pentru hardware. Dacă nu obţineţi un cod de eroare POST, dar suspectati o problemă hardware, consultați informațiile de depanare din documentaţia pentru hardware şi efectuaţi testele de diagnosticare.

Dacă suspectaţi o problemă software, consultaţi documentaţia (inclusiv fişierele README) sistemului de operare sau a programului aplicație.

# **Obţinerea de suport şi service pentru clienţi**

Achizitionarea unui produs hardware PC IBM vă oferă ajutor standard și suport tehnic pe perioada de garanție. Dacă aveți nevoie de suport și servicii suplimentare, sunt disponibile o vastă varietate de servicii extinse care pot fi achiziționate și care se adresează aproape oricărei necesități.

# **Utilizare World Wide Web**

Pe World Wide Web, site-ul Web IBM Personal Computing contine informatii actualizate despre produsele şi suportul pentru calculatoarele personale IBM. Adresa paginii home a IBM Personal Computing este: http://www.ibm.com/pc

Puteți găsi informații despre suportul tehnic pentru produsele IBM, incluzând opțiunile oferite, pe pagina destinată suportului pentru calculatoare personale IBM, la: http://www.ibm.com/pc/support

Dacă selectați Profile din pagina pentru suport, puteți crea o pagină pentru suport personalizată, specifică hardware-ului Dvs., completată cu Întrebări Frecvente (Frequently Asked Questions), Informaţii despre componente, Secrete şi ponturi tehnice si Fisiere transferabile. Veti avea informatiile necesare, toate într-un singur loc. În plus, puteţi alege să primiţi notificări e-mail atunci când apar informaţii noi despre produsele Dvs. înregistrate. Puteţi accesa şi conferinţe despre suport online, care sunt site-uri comunitare monitorizate de echipa de suport tehnic a IBM.

Despre informații despre produse PC specifice, vizitați următoarele pagini: http://www.ibm.com/pc/us/intellistation

http://www.ibm.com/pc/us/ibmpc

http://www.ibm.com/pc/us/netfinity

http://www.ibm.com/pc/us/thinkpad

<span id="page-25-0"></span>http://www.ibm.com/pc/us/accessories

http://www.direct.ibm.com/content/home/en\_US/aptiva

Puteţi selecta un site Web pentru o anumită ţară din aceste pagini.

# **Obţinerea de informaţii prin fax**

Dacă aveti un telefon cu ton și acces la un fax, în S.U.A. și Canada puteți obține prin fax informații despre marketing și informații tehnice în legătură cu multe subiecte, incluzând hardware, sisteme de operare și rețele locale (LAN-uri). Puteți suna la Sistemul fax automat IBM 24 de ore pe zi, 7 zile pe săptămână. Urmati instrucțiunile înregistrate și informaţiile solicitate vă vor trimise prin fax.

În S.U.A. şi Canada, pentru a accesa IBM Automated Fax System, apelaţi 1-800-426-3395.

# **Obţinerea de ajutor prin telefon**

În perioada de garanţie, puteţi obţine ajutor şi informaţii prin telefon prin intermediul Centrului de Ajutor PC IBM (HelpCenter). Există experti pentru suportul tehnic care să vă ajute la întrebări pe care le puteţi avea în legătură cu următoarele:

- v Setarea calculatorului şi monitorului IBM
- Instalarea si setarea optiunilor IBM achizitionate de la IBM sau de la un reseller IBM
- v Aranjarea service-ului (on-site sau carry-in)
- v Aranjarea pentru transportul nocturn al componentelor care se pot înlocui

În plus, dacă aţi achiziţionat un Server PC IBM sau un Server Netfinity IBM, aveţi drept la suportul de început IBM timp de 90 de zile de la instalare. Acest serviciu oferă asistență pentru:

- v Setarea sistemului de operare în reţea
- v Instalarea şi configurarea plăcilor de interfaţă
- Instalarea și configurarea plăcilor de rețea

Vă rugăm să aveţi la îndemână următoarele informaţii când sunaţi:

- v Tipul şi modelul maşinii
- v Numerele de serie ale calculatorului, monitorului şi alte componente sau dovada de cumpărare
- v Descrierea problemei
- v Cuvintele exacte ale eventualelor mesaje de eroare
- Informații despre configurația hardware și software a sistemului Dvs.

Dacă este posibil, stați în fața calculatorului atunci când sunați.

În S.U.A. şi Canada aceste servicii sunt disponibile 24 de ore pe zi, 7 zile pe săptămână. În Marea Britanie, aceste servicii sunt disponibile de luni până vineri, de la 9:00 a.m. până la 6:00 p.m. <sup>1</sup>

<sup>1.</sup> Timpul de răspuns va depinde de numărul şi complexitatea apelurilor primite. **16** Referinţă rapidă

<span id="page-26-0"></span>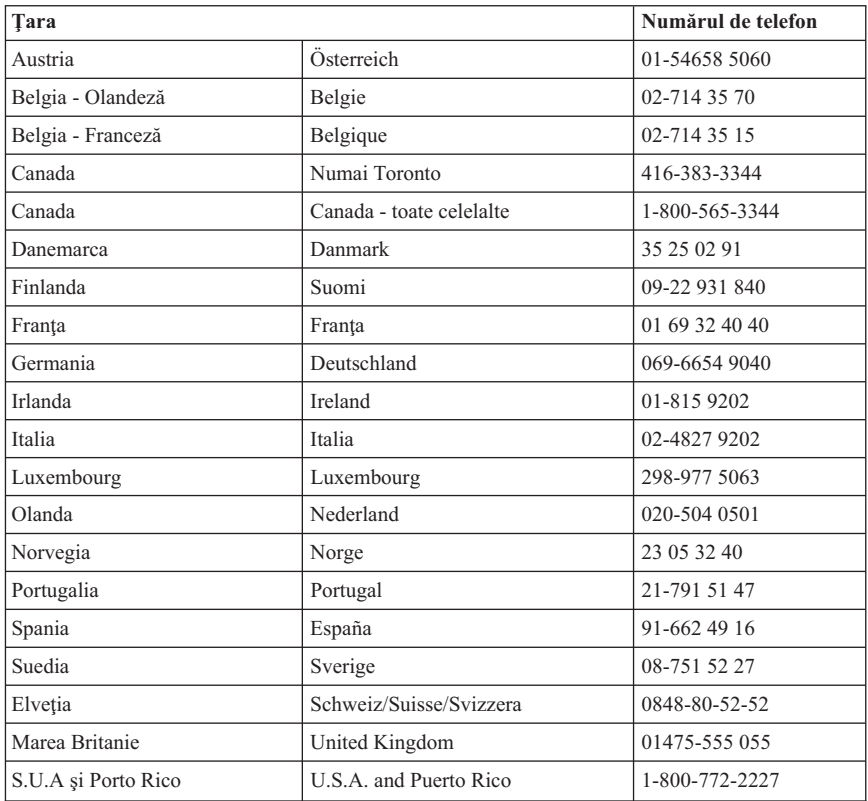

În toate celelalte ţări, contactaţi reseller-ul sau reprezentantul de marketing IBM.

# **Obţinerea de ajutor în toată lumea**

Dacă călătoriţi cu calculatorul Dvs. sau trebuie să-l mutaţi într-o altă ţară, vă puteţi înscrie pentru Suportul de garanţie internaţional. Când vă veţi înscrie la Biroul pentru suport de garantie international, veti primi un Certificat de suport de garantie international, care este recunoscut pe plan mondial, oriunde IBM sau reseller-ii IBM vând şi asigură suportul pentru produsele PC IBM.

Pentru informații suplimentare sau pentru înregistrare la Suportul de garanție international:

- $\cdot$  În S.U.A. sau Canada, sunați la 1-800-497-7426.
- În Europa, sunați la 44-1475-893638 (Greenock, Marea Britanie).
- În Australia și Noua Zeelandă, sunați la 61-2-9354-4171.

În toate celelalte ţări, contactaţi reseller-ul sau reprezentantul de marketing IBM.

### <span id="page-27-0"></span>**Cumpărarea de servicii suplimentare**

În timpul și după perioada de garanție, puteți achiziționa servicii adiționale, precum suport pentru hardware IBM şi hardware purtând altă marcă, sisteme de operare şi programe aplicaţii; setare şi configurare reţea; servicii de reparaţie pentru hardware actualizat sau extins; şi instalaţii personale. Disponibilitatea şi denumirea serviciului s-ar putea să varieze în funcție de țară.

# **Linie suport PC îmbunătăţit**

Suportul PC îmbunătăţit este disponibil pentru calculatoare IBM mobile şi desktop care nu sunt conectate la o reţea. Suportul tehnic este oferit pentru calculatoarele IBM, pentru componentele optionale IBM și având altă marcă, pentru sistemele de operare și pentru programele aplicaţii din lista de produse pentru care se asigură suport.

Acest serviciu include suport tehnic pentru:

- v Instalarea şi configurarea calculatorului IBM care nu mai este în garanţie
- Instalarea și configurarea componentelor optionale neaparținând de IBM în calculatoarele
- v Utilizarea sistemelor de operare IBM în calculatoare IBM şi de altă marcă
- v Utilizarea programelor aplicaţii şi a jocurilor
- Reglarea performantelor
- Instalarea driverelor de dispozitiv de la distanță
- v Setarea şi utilizarea dispozitivelor multimedia
- v Identificarea problemelor sistemului
- Interpretarea documentației

Puteți achizitiona acest serviciu pe bază de apel telefonic, ca un pachet cu incidente multiple sau sub formă de contract anual având o limită de 10 incidente. Pentru informații suplimentare despre achizitionarea Suportului PC îmbunătățit, consultați ["Comndarea de](#page-28-0) [servicii linie suport" pe pagina 19](#page-28-0).

### **Linie de suport hardware şi sistem de operare număr-900**

În S.U.A., dacă preferaţi să obţineţi suport tehnic de tipul pay-as-you-go, puteţi folosi linia suport număr-900. Linia de suport 900 oferă suport pentru produsele IBM care nu mai sunt în perioada de garantie.

Pentru a accesa acest suport tehnic, sunați la 1-900-555-CLUB (2582). Vi se va transmite cuantumul taxei pe minut.

# **Linia suport reţea şi server**

Suportul pentru retea și servere este disponibil pentru rețele simple sau complexe constând din servere şi staţii de lucru IBM care utilizează sisteme de operare în reţea importante. În plus, se asigură suport pentru multe plăci adaptoare neapartinând IBM și pentru plăci de interfaţă reţea.

<span id="page-28-0"></span>Acest serviciu include toate componentele Liniei de suport PC îmbunătățit, plus:

- v Instalarea şi configurarea staţiilor de lucru client şi serverelor
- v Identificarea problemelor sistemului şi corectarea problemelor de pe client sau de pe server
- v Utilizarea sistemelor de operare în reţea IBM şi ne-IBM
- Interpretarea documentației

Puteți achizitiona acest serviciu pe bază de apel telefonic, ca un pachet cu incidente multiple sau sub formă de contract anual având o limită de 10 incidenţe. Pentru informaţii suplimentare despre achiziţionarea Suportului pentru reţea şi servere, consultaţi "Comndarea de servicii linie suport".

# **Comndarea de servicii linie suport**

Serviciile Linie suport PC îmbunătățit și Linie suport rețea și servere sunt disponibile pentru produse din lista de produse pentru care se asigură suport tehnic. Pentru a primi o listă de produse pentru care se asigură suport tehnic:

- $\cdot$   $\hat{I}$ n S.U.A.:
	- 1. Sunati la 1-800-426-3395.
	- 2. Selectati numărul de document 11683 pentru suport rețea și servere.
	- 3. Selectaţi numărul de document 11682 pentru suport PC îmbunătăţit.
- În Canada, contactați IBM Direct la 1-800-465-7999, sau:
	- 1. Sunaţi la 1-800-465-3299.
	- 2. Selectaţi catalogul HelpWare.
- În toate celelalte tări, contactați reseller-ul sau reprezentantul de marketing IBM.

Pentru informații suplimentare sau pentru achiziționarea acestor servicii:

- $\cdot$  În S.U.A., sunati la 1-800-772-2227.
- $\cdot$  În Canada, sunati la 1-800-465-7999.
- În toate celelalte tări, contactați HelpCenter.

# **Garanţie şi servicii reparaţie**

Puteți actualiza suportul de garanție hardware standard sau îl puteți prelungi și după perioada de garanție.

Actualizările garanţiei în S.U.A. includ:

• De la suport carry-in la suport on-site

Dacă garanția Dvs. oferă suport de reparație carry-in, puteți trece la suport de reparație on-site, standard sau premium. Actualizarea standard oferă un angajat pregătit în următoarea zi lucrătoare (de la 9 a.m. până la 5 p.m., ora locală, de luni până vineri). Actualizarea premium oferă un răspuns în aproximativ 4 ore, 24 de ore pe zi, 7 zile pe săptămână.

• De la suport on-site la suport on-site premium

Dacă garanţia oferă suport on-site, puteţi trece la suport on-site premium (răspuns on-site în aproximativ 4 ore, 24 de ore pe zi, 7 zile pe săptămână).

<span id="page-29-0"></span>De asemenea, puteți prelungi garanția. Serviciile de garanție și reparații oferă o varietate de opţiuni de întreţinere post-garanţie, inclusiv Acordurile de întreţinere ThinkPad EasyServ. Disponibilitatea serviciilor variază în functie de produs.

Pentru informații suplimentare despre actualizările și prelungirile garanției:

- În S.U.A., sunați la 1-800-426-4968.
- În Canada, sunați la 1-800-465-7999.
- În toate celelalte tări, contactați reseller-ul sau reprezentantul de marketing IBM.

# **Comandarea publicaţiilor**

Publicaţii adiţionale pot fi achiziţionate de la IBM. Pentru o listă a publicaţiilor existente în tara Dvs.:

- v În S.U.A., Canada şi Porto Rico, sunaţi la 1-800-879-2755.
- În alte țări, referiți-vă la cuponul de comandă publicație aflat în spatele acestei cărți sau contactati reseller-ul sau reprezentantul de marketing IBM.

# **Comandarea CD-urilor**

Pentru informaţii de obţinere a unei copii pentru *Product Recovery CD* pentru modelele de PC-uri IBM A20, A40 și A40p, vedeți pagina de suport pentru PC-urile IBM la http://www.ibm.com/pc/support.

# <span id="page-30-0"></span>**Anexă. Garanţie produs şi anunţuri**

Această anexă conţine garanţia produsului şi alte anunţuri

### **Declaraţii de garanţie**

Declarațiile de garanție constau în două părți: Partea 1 și Partea a 2-a. Partea 1 variază după tară. Partea a 2-a este aceeasi. Fiti siguri că cititi atât Partea 1, cât și Partea 2.

- v **În toată lumea cu excepţia Canadei, Puerto Rico, Turciei şi Statelor Unite (Z125-5697-01 11/97)** ("Declarația de garanție IBM pentru toate țările cu excepția Canadei, Puerto Rico, Turciei şi Statelor Unite (Partea1-Termeni generali)")
- v **Termeni unici pe ţară în toată lumea** [\("Partea2-Termeni unici pentru o anumită](#page-34-0) [ţară" pe pagina 25](#page-34-0))

# **Declaraţia de garanţie IBM pentru toate ţările cu excepţia Canadei, Puerto Rico, Turciei şi Statelor Unite (Partea 1 - Termeni generali)**

*Această declaraţie de granţie include Partea1-Termeni generali şi Partea 2 - Termeni specifici de ţară.***Termenii Părţii a 2-a pot înlocui sau modifica pe cei din Partea 1-a.** *The warranties provided by IBM in this Statement of Warranty apply only to Machines you purchase for your use, and not for resale, from IBM or your reseller. Termenul* ″*Maşină*″ *înseamnă o maşină IBM, caracteristicile sale, conversiile, modernizările, elementele sau accesoriile sau orice combinaţie a lor. Termenul* ″*Maşină*″ *nu include programele software, fie pre-încărcate cu Maşina, instalate după sau altfel. Dacă IBM nu specifică altfel, următoarele garanţii se aplică numai în ţara din care achiziţionaţi Maşina. Această Declaraţie de garanţie nu afectează nici un drept al consumatorilor care nu poate fi anulat sau limitat printr-un contract. Dacă aveţi întrebări, contactaţi IBM sau reseller-ul Dvs.*

**Maşina -** NetVista A40p Tipurile 6569, 6649, 6579, PC 300PL Tipurile 6565, 6584 şi 6594

#### Perioada de garantie\*

- v Bangladesh, China, Hong Kong, India, Indonesia, Malaezia, Filipine, Singapore, Sri Lanka, Taiwan, Tailanda şi Vietnam - Componente: Trei (3) Ani Manoperă: Un (1) an \*\*
- Japonia Componente: Un  $(1)$  an Utilizare: Un  $(1)$  an
- v Toate celelalte ţări nelistate Componente: Trei (3) ani Manoperă: Trei (3) ani

**Maşina -** NetVista A20 Tip 6269, PC 300GL Tipurile 6268, 6288, 6563, 6564 şi 6574

#### Perioada de garantie\*

- v EMEA şi Argentina Componente: Trei (3) ani Manoperă: Trei (3) ani
- v Japonia Componente: Un (1) an Utilizare: Un (1) an
- Toate celelalte țări nelistate Componente: Trei  $(3)$  ani Manoperă: Un  $(1)$  an<sup>\*\*</sup>

**Maşina -** NetVista A40 Tipurile 6568, 6648 şi 6578

#### Perioada de garantie\*

- v Statele Unite, Canada, EMEA şi America Latină Componente: Trei (3) ani Manoperă: Trei (3) ani
- v Japonia Componente: Un (1) an Manoperă: Un (1) an
- v Toate celelalte ţări nelistate Componente: Trei (3) ani Manoperă: Un (1) an\*\*

**Maşină** - PC 300 Tip 2169, numai Europa, Orientul Mijlociu şi Africa

#### Perioada de garantie\*

Componente: Un (1) an Manoperă: Un (1) an, clientul îl duce la reparat.

*\*Contactaţi locul de unde l-aţi cumpărat pentru informaţii despre service-ul în garanţie. Unele calculatoare IBM sunt eligibile pentru servicii de garanţie la client (on-site), în funcţie de ţara unde este efectuat service-ul.*

\*\*IBM va asigura service în garanţie fără plată pentru:

- 1. componente şi utilizare în primul an al perioadei de garanţie
- 2. numai pentru componente, prin înlocuire, în al doilea și al treilea an al perioadei de garanție.

IBM vă va cere bani pentru orice manoperă pe care o face pentru reparaţie sau înlocuire

#### **Garanţia IBM pentru maşini**

IBM garantează că fiecare maşină 1) nu prezintă defecte ale materialelor componente sau defecte de producţie şi 2) respectă Specificaţiile oficiale publicate ale IBM. Perioada de garantie pentru o Masină este o perioadă fixă specificată, începând de la data instalării. Data de pe factura de cumpărare este Data instalării, dacă IBM sau reseller-ul dvs. nu vă informează altfel.

Pe perioada de garanţie IBM sau reseller-ul Dvs., dacă este atestat de IBM să asigure suportul tehnic pentru garanție, va asigura serviciile de reparare sau de schimbare pentru Maşină, fără nici o taxă, conform cu tipul de suport desemnat pentru respectivei Maşini şi va administra şi instala modificările tehnice care se aplică Maşinii.

Dacă o Mașină nu funcționează conform garanției în timpul perioadei de garanție, iar IBM sau reseller-ul Dvs. nu pot fie 1) să realizeze acest lucru sau 2) să îl înlocuiască cu unul care este cel putin echivalent din punct de vedere functional, îl puteți returna unității de la care l-ati achizitionat și veți primi înapoi banii. Înlocuitorul poate să nu fie nou, dar va functiona bine.

#### **Extensia garanţiei**

Garantia nu acoperă reparația sau înlocuirea unei Mașini ca urmare a utilizării improprii, a unui accident, a unei modificări, a unui mediu de operare sau fizic nepotrivit, a întreţinerii improprii, sau a unei defecţiuni cauzate de către un produs pentru care IBM nu este responsabil. Garanţia este anulată de înlăturarea sau alterarea etichetelor de identificare de pe Maşină sau de pe componente.

**ACESTE GARANŢII SUNT GARANŢIILE DVS. EXCLUSIVE ŞI ÎNLOCUIESC TOATE CELELALTE CONDIŢII SAU GARANŢII, EXPRESE SAU DEDUSE, INCLUZÂND DAR NEFIIND LIMITATE DE ACESTEA, CONDIŢIILE SAU GARANŢIILE DEDUSE PENTRU COMERCIALIZARE ŞI POTRIVIRE PENTRU UN ANUME SCOP. ACESTE GARANŢII VĂ CONFERĂ ANUMITE DREPTURI LEGALE ŞI PUTEŢI DEŢINE ŞI ALTE DREPTURI CARE VARIAZĂ ÎN FUNCŢIE DE LEGISLAŢIE. UNELE LEGISLAŢII NU PERMIT EXCLUDEREA SAU LIMITAREA GARANŢIILOR EXPRESE SAU IMPLICITE, ASTFEL CĂ EXCLUDERILE SAU LIMITĂRILE DE MAI SUS S-AR PUTEA SĂ NU FIE APLICABILE ÎN CAZUL DVS. ÎN ACEST CAZ, ACESTE GARANŢII SUNT LIMITATE CA DURATĂ PE PERIOADA GARANŢIEI. NICI O GARANŢIE NU SE APLICĂ DUPĂ ACEA PERIOADĂ.**

#### **Elemente neincluse în garanţie**

IBM nu garantează operarea continuă sau fără erori a Maşinii.

În caz că nu se specifică altfel, IBM nu asigură pentru alte echipamente decât cele proprii **NICI UN FEL DE GARANŢIE.**

Orice suport tehnic sau de alt tip asigurat pentru o Maşină aflată în garanţie, cum ar fi asistența telefonică privind întrebările "how-to" (cum să) și cele referitoare la setarea și instalarea echipamentului, va fi asigurat fără **NICI UN FEL DE GARANŢIE.**

#### **Service garanţie**

Pentru a obtine suport tehnic în garanție pentru Masină, contactați reseller-ul Dvs. sau IBM. Vi se poate solicita să prezentaţi o dovadă de achiziţionare.

IBM sau reseller-ul Dvs. asigură anumite tipuri de servicii de reparatie și de înlocuire, fie la Dvs. fie la un centru de asistență tehnică, pentru a păstra echipamentele, sau pentru a le returna, conform specificaţiilor acestora. IBM sau reseller-ul Dvs. vă vor informa despre

tipurile disponibile de suport tehnic pentru o Masină în funcție de țara în care s-a instalat. IBM poate repara sau poate înlocui echipamentul defect după propriile consideraţii.

Atunci când suportul tehnic pentru garanţie implică înlocuirea unei Maşini sau a unei componente, elementul pe care IBM sau reseller-ul îl înlocuiesc devin proprietatea acestora iar elementul care îl înlocuieşte pe cel defect devine proprietatea Dvs. Toate elementele înlocuite trebuie să fie originale şi intacte. Echipamentul primit poate să nu fie nou, dar va opera bine si cel putin echivalent din punct de vedere functional cu cel înlocuit. Componenta primită preia starea suportului tehnic pentru garanţie al celei înlocuite.

Orice componentă, modificare sau actualizare pe care trebuie să o instaleze IBM sau reseller-ul Dvs. trebuie efectuată pe un echipament care este 1) pentru anumite echipamente, echipamentul desemnat, având un anumit număr de serie şi 2) la un nivel tehnic compatibil cu componenta, modificarea sau actualizarea respectivă. Multe componente, modificări sau actualizări implică eliminarea și înapoierea unor părti către IBM. O componentă care înlocuieşte o alta va prelua starea suportului tehnic pentru garantie a componentei înlocuite.

Înainte ca IBM sau reseller-ul Dvs. să înlocuiască o componentă, trebuie să acceptaţi eliminarea tuturor componentelor, părtilor, optiunilor, modificărilor și echipamentelor conectate care nu se află sub garantie.

De asemenea acceptaţi

- 1. să garantați că echipamentul nu prezintă nici o obligație sau restricție legală care să interzică înlocuirea sa;
- 2. să obţineţi autorizaţia proprietarului pentru exercitarea suportului tehnic de către IBM sau de către reseller-ul Dvs. asupra unui echipament care nu este al Dvs.; şi
- 3. unde se aplică acest lucru, înainte de asigurarea suportului tehnic
	- a. urmati procedurile de determinare a problemei, de analiză a problemei și pe cele de solicitare a suportului tehnic pe care le oferă IBM sau reseller-ul Dvs.,
	- b. asiguraţi toate programele, datele şi capitalurile de pe echipament,
	- c. oferiti pentru IBM sau pentru reseller-ul Dvs. acces suficient, liber și sigur la locul Dvs. de lucru pentru a le permite acestora să îşi îndeplinească obligaţiile, şi
	- d. informaţi IBM sau reseller-ul Dvs. despre schimbările privind amplasarea echipamentului.

IBM este răspunzător pentru pierderea sau distrugerea echipamentului cât timp se află 1) în posesia IBM sau 2) în tranzit în cazul în care IBM este responsabil cu transportul.

Nici IBM şi nici reseller-ul nu sunt răspunzători pentru nici una din informaţiile confidentiale, păstrate în proprietate sau personale aflate în echipamentul pe care îl returnați la IBM sau la reseller, indiferent de motiv. Ar trebui să eliminați toate aceste informatii din echipament înainte de returnarea sa.

#### **Stare producţie**

<span id="page-34-0"></span>Fiecare echipament IBM este realizat din componente noi sau atât din componente noi cât şi folosite. În unele cazuri, echipamentul poate să nu fie nou şi poate să fi fost instalat anterior. Indiferent de modul de realizare a echipamentului, se aplică termenii de garanție corespunzători.

#### **Limitare răspundere**

Pot apare circumstanţe în care, datorită unei precizări din partea IBM sau datorită unui alt drept, să fiți îndreptățit să recuperați daunele de la IBM. Într-o astfel de situație, indiferent de motivul pentru care sunteti îndreptățit să solicitați daune de la IBM (incluzând întreruperea relaţiilor, neglijenţa, relatarea greşită sau alt contract sau revendicare falsă), IBM este răspunzător numai pentru

- 1. daune privind răni corporale (inclusiv decesul) şi daune aduse proprietăţii reale şi proprietăţii personale materiale; şi
- 2. pentru alte daune directe până la maximul dintre 100,000 USD (sau echivalent în moneda naţională) sau plăţile (dacă se repetă, se aplică plăţile pe 12 luni) pentru Masina care este subiectul reclamatiei.

Această limită se aplică şi furnizorilor IBM şi reseller-ului Dvs. Acesta este maximul pentru care IBM, furnizorii săi şi reseller-ul Dvs. sunt responsabili în mod colectiv.

#### **IBM NU ESTE RESPONSABIL ÎN NICI O SITUAŢIE PENTRU URMĂTOARELE: 1) REVENDICĂRI ALE UNEI TERŢE PERSOANE ÎMPOTRIVA DVS. PRIVIND DAUNE (ALTELE DECÂT CELE DE LA PRIMUL PUNCT DE MAI SUS); 2) PIERDEREA SAU DISTRUGEREA ÎNREGISTRĂRILOR SAU DATELOR DVS.; SAU 3) DISTRUGERILE SPECIALE, ACCIDENTALE SAU INDIRECTE SAU PENTRU DISTRUGERILE AVÂND CONSECINŢE ECONOMICE (INCLUSIV PIERDEREA PROFITURILOR SAU ECONOMIILOR), CHIAR DACĂ IBM, FURNIZORII SĂI SAU RESELLER-UL DVS. SUNT INFORMAŢI ÎN LEGĂTURĂ CU ACESTĂ POSIBILITATE. UNELE JURISDICŢII NU PERMIT EXCLUDEREA SAU LIMITAREA DEFECŢIUNILOR INCIDENTALE SAU DE CONSECINŢĂ, DECI EXCLUDEREA DE MAI SUS POATE SĂ NU FIE VALABILĂ PENTRU DUMNEAVOASTRĂ.**

### **Partea2-Termeni unici pentru o anumită ţară**

#### **ASIA PACIFIC**

**AUSTRALIA: Garanţia IBM pentru Maşini:** Următorul paragraf se adaugă acestei secțiuni: Garanțiile specificate în această secțiune sunt o adăugare la oricare alte drepturi pe care le deţineţi conform Documentului de practici comerciale 1974 sau conform altor legislații și sunt limitate numai de către legislația aplicabilă.

**Extensia garanției:** Următoarele rânduri înlocuiesc prima și a doua propoziție a acestei secțiuni: Garanția nu acoperă reparația sau înlocuirea unui echipament ca urmare a utilizării improprii, a unui accident, a unei modificări, a unui mediu de operare sau mediu

fizic nepotrivit, a utilizării în alte conditii decât Mediul de operare specificat, a întreținerii improprii, sau a unei defecțiuni cauzate de către un produs pentru care IBM nu este responsabil.

Limitarea răspunderii: Următoarele se adaugă la această sectiune: Atunci când IBM este implicată în încălcarea unei condiţii sau garanţii precizate în Documentul de practici comerciale 1974, responsabilitatea IBM se limitează numai la repararea sau înlocuirea bunurilor sau la furnizarea de bunuri echivalente. Acolo unde această conditie se referă la dreptul de a vinde, la posesie sau la un titlu evident, sau atunci când bunurile fac parte dintr-o categorie care se achiziţionează în mod normal pentru uzul sau consumul personal sau casnic, atunci nu se aplică nici una dintre limitările precizate în acest paragraf.

**REPUBLICA POPULARĂ CHINEZĂ: Legea după care se guvernează:** Se adaugă următoarele la această declarație: Legile Statului New York guvernează această Declarație.

**INDIA: Limitarea răspunderii:** Următoarele înlocuiesc punctele 1 şi 2 ale acestei sectiuni:

- 1. responsabilitatea pentru rănile corporale (inclusiv decesul) sau dauna adusă proprietăţii reale şi proprietăţii personale se vor limita la cele cauzate din neglijenţa IBM;
- 2. la fel ca în cazul oricărei alte daune intervenite într-o situaţie care implică lipsa de performanţă a IBM drept consecinţă sau corelată în orice mod cu subiectul acestei Declaraţii de garanţie, răspunderea IBM se va limita la suma pe care aţi plătit-o pentru Maşina care face subiectul revendicării.

**NOUA ZEELANDĂ: Garanţia IBM pentru Maşini:** Următorul paragraf se adaugă acestei secțiuni: Garanțiile specificate în această secțiune sunt o adăugare la oricare alte drepturi pe care le dețineți conform Documentului de garanție al consumatorilor 1993 sau conform altor legislatii care nu pot fi limitate sau anulate. Documentul de garantie al consumatorilor 1993 nu se aplică în cazul bunurilor furnizate de IBM, în caz că solicitaţi bunurile în scopuri comerciale, după cum se specifică în acel Document.

Limitarea răspunderii: Următoarele se adaugă la această sectiune: Acolo unde echipamentele nu sunt achiziţionate în scopuri comerciale după cum se specifică în Documentul de garanție a consumatorilor 1993, limitările din această secțiune fac subiectul limitărilor din acest Document.

#### **EUROPE, ORIENTUL MIJLOCIU, AFRICA (EMEA)**

#### **Următoarele convenţii se aplică în cazul tuturor ţărilor EMEA.**

Convențiile din această Declarație de garanție se aplică echipamentelor achiziționate de la un reseller IBM. Dacă ați achiziționat acest echipament de la IBM, termenele și conditiile acordului IBM aplicabil prevalează asupra acestei declaratii de garantie.

#### **Service garanţie**

Dacă aţi achiziţionat un echipament IBM din Austria, Belgia, Danemarca, Estonia, Finlanda, Franţa, Germania, Grecia, Islanda, Irlanda, Italia, Letonia, Lituania, Luxemburg, Olanda, Norvegia, Portugalia, Spania, Suedia, Elvetia sau Marea Britanie, puteți obține suport tehnic în garanție pentru respectivul echipament în oricare dintre aceste ţări fie de la (1) un reseller IBM atestat să asigure suport tehnic sau (2) de la IBM.

Dacă ati achizitionat un calculator personal IBM din Albania, Armenia, Belarus, Bosnia si Hertegovina, Bulgaria, Croația, Republica Cehă, Georgia, Ungaria, Kazahstan, Kirghizia, Republica Federală Iugoslavia, Fosta Republică Iugoslavă Macedonia (FYROM), Moldova, Polonia, România, Rusia, Republica Slovacă, Slovenia sau Ucraina, puteti obtine suport tehnic în garanție pentru respectivul echipament în oricare dintre aceste ţări fie de la (1) un reseller IBM atestat să asigure suport tehnic sau (2) de la IBM.

Legislaţia aplicabilă, acordurile specifice unei anumite ţări şi tribunalul competent pentru această Declaratie sunt cele ale tării în care este asigurat suportul tehnic pentru garanție. Oricum, această Declarație este guvernată de legile din Austria dacă suportul tehnic pentru garantie este oferit în Albania, Armenia, Belarus, Bosnia și Herzegovina, Bulgaria, Croaţia, Republica Cehă, Republica Federală Iugoslavia, Georgia, Ungaria, Kazahstan, Kirghizia, Fosta Republică Iugoslavă Macedonia (FYROM), Moldova, Polonia, România, Rusia, Republica Slovacă, Slovenia şi Ucraina.

#### **Următoarele convenţii se aplică în cazul ţării specificate:**

**EGIPT: Limitarea răspunderii:** Următoarele înlocuiesc punctul 2 al acestei secţiuni: 2. ca şi în cazul altor daune directe, răspunderea IBM se va limita la suma totală pe care aţi plătit-o pentru echipamentul care face subiectul revendicării.

Aplicabilitatea furnizorilor şi reseller-ilor (neschimbată).

**FRANŢA: Limitarea răspunderii:** Următoarele înlocuiesc a doua propoziţie a primului paragraf al acestei sectiuni: În aceste circumstante, indiferent de motivul în baza căruia sunteți îndreptățit să revendicați daune de la IBM, IBM este răspunzător numai pentru: (punctele 1 şi 2 neschimbate).

**GERMANIA: Garanţia IBM pentru Maşini:** Următoarele înlocuiesc prima propoziţie a primului paragraf din această secţiune: Garanţia pentru un echipament IBM acoperă functionalitatea echipamentului pentru o utilizare normală și conformitatea echipamentului cu specificaţiile sale.

Următoarele paragrafe sunt adăugate la această secţiune: Perioada minimă de garanţie pentru echipamente este de şase luni.

În cazul în care IBM sau reseller-ul Dvs. nu reuşesc să repare un echipament IBM, puteţi solicita ca alternativă o returnare parţială a banilor, în limita valorii reduse a

echipamentului nereparat, sau puteți solicita o anulare a respectivului acord încheiat pentru echipament şi să obţineţi returnarea banilor Dvs.

**Extensie garanție:** Al doilea paragraf nu se aplică.

Service garantie: Următoarele se adaugă acestei sectiuni: Pe perioada de garantie, costul de transport al echipamentului defect la IBM va fi suportat de către IBM.

**Stare producţie:** Următorul paragraf înlocuieşte secţiunea: Toate echipamentele sunt produse noi. Pot contine, în plus față de părțile noi, și părți reutilizate.

Limitarea răspunderii: Următoarele se adaugă la această sectiune: Limitările și excluderile specificate în Declaraţia de garanţie nu se vor aplica daunelor produse de IBM prin fraudă sau neglijenţă gravă şi pentru garanţie expresă.

În articolul 2, înlocuiţi ″U.S. \$100,000″ cu ″1.000.000 DEM.″

Următoarea propoziție se va adăuga la sfârșitul primului paragraf de la punctul 2: Răspunderea IBM de la acest punct se limitează la violarea acordurilor contractuale esenţiale în cazuri de neglijenţă gravă.

**IRLANDA: Extensia garantiei:** Următoarele se adaugă la această sectiune: În afară de cazul în care este prevăzut expres în aceste acorduri și conditii, toate conditiile statuare, incluzând toate garanțiile implicite, dar fără a aduce prejudicii la generalitatea tuturor garanţiilor anterioare rezultate din Documentul de vânzare de bunuri 1893 sau din Documentul de vânzare de bunuri şi furnizare de servicii 1980 sunt astfel excluse.

**Limitarea răspunderii:** Următoarele înlocuiesc articolele unu şi doi ale primului paragraf al acestei sectiuni: 1. decesul, rănirea personală sau daunele fizice aduse proprietăţii Dvs. numai ca urmare a neglijenţei IBM; şi 2. suma oricăror alte daune directe, până la maxim 75,000 lire irlandeze sau până la 125 procente din taxe (dacă se repetă, se aplică taxele pe 12 luni) pentru echipamentul care este subiectul revendicării sau care altfel ar genera revendicarea.

Aplicabilitatea furnizorilor şi reseller-ilor (neschimbată).

Următorul paragraf se adaugă la sfârşitul acestei secţiuni: Răspunderea totală a IBM şi unicul Dvs. remediu, prin contract sau nu, implicită, se va limita la daune.

**ITALIA: Limitarea răspunderii:** Următoarele înlocuiesc a doua propozitie a primului paragraf: Într-o astfel de circumstanţă, dacă nu se specifică altfel printr-o lege mandatară, IBM este răspunzător numai pentru: (punctul 1 neschimbat) 2)ca şi în cazul oricăror alte daune apărute în situațiile care implică lipsa de performanță a IBM ca urmare sau corelată în orice fel cu subiectul acestei Declaraţii de garanţie, răspunderea IBM se va limita la suma totală plătită pentru echipamentul care este subiectul revendicării.

<span id="page-38-0"></span>Aplicabilitatea furnizorilor şi reseller-ilor (neschimbată).

Următoarele rânduri înlocuiesc al doilea paragraf din această secţiune: Dacă nu se specifică altfel printr-o lege mandatară, IBM şi reseller-ul Dvs. nu sunt răspunzători pentru următoarele: (punctele 1 şi 2 neschimbate) 3) daune indirecte, chiar dacă IBM sau reseller-ul sunt informaţi de posibilitatea de producere a lor.

#### **AFRICA DE SUD, NAMIBIA, BOTSWANA, LESOTHO ŞI SWASILAND:**

Limitarea răspunderii: Următoarele se adaugă la această sectiune: Răspunderea IBM față de Dvs. pentru daune intervenite într-o situație care implică lipsa de performanță a IBM în privinţa subiectului acestei Declaraţii de garanţie, se va limita la suma pe care aţi plătit-o pentru echipamentul care face subiectul revendicării.

**TURCIA: Stare producţie:** Următorul paragraf înlocuieşte secţiunea: IBM îndeplineşte ordinele clientilor pentru Masini IBM ca fiind produse noi, în concordantă cu standardele de productie ale IBM.

**MAREA BRITANIE: Limitarea răspunderii:** Următoarele înlocuiesc articolele unu şi doi ale primului paragraf al acestei sectiuni:

- 1. decesul, rănirea personală sau daunele fizice aduse proprietăţii Dvs. numai ca urmare a neglijenței IBM;
- 2. suma oricăror alte daune directe, până la maxim 150.000 lire sterline sau până la 125 procente din taxe (dacă se repetă, se aplică taxele pe 12 luni) pentru Maşina care este subiectul revendicării sau care altfel ar genera revendicarea.

Se adaugă următorul punct la paragraf: 3. încălcarea obligaţiilor IBM impuse de Secțiunea 12 din Documentul de vânzare de bunuri 1979 sau de Secțiunea 2 din Documentul de furnizare de bunuri şi servicii 1982.

Aplicabilitatea furnizorilor şi reseller-ilor (neschimbată).

Se adaugă următoarele la sfârşitul acestei secţiuni: Răspunderea totală a IBM şi unicul Dvs. remediu, prin contract sau nu, implicită, se va limita la daune.

#### **AMERICA DE NORD**

**CANADA: Service garanţie:** Următoarele se adaugă acestei secţiuni: Pentru a obţine suport tehnic de la IBM, apelaţi numărul **1-800-565-3344**. În Toronto, apelaţi **416-383-3344**.

**SUA: Service garantie:** Următoarele se adaugă acestei sectiuni: Pentru a obtine service în garanţie de la IBM, apelaţi **1-800-772-2227**.

# **Anunţuri**

Această publicaţie a fost dezvoltată pentru produse şi servicii oferite în U.S.A.

<span id="page-39-0"></span>Este posibil ca IBM să nu ofere produsele, serviciile sau componentele discutate în acest document în alte țări. Consultați reprezentanța locală IBM pentru informații despre produsele și serviciile disponibile în prezent în zona dumneavoastră. Orice referință la un produs, program sau serviciu IBM nu intenţionează să declare sau să implice că numai acel produs, program sau serviciu poate fi utilizat. Orice produs, program sau serviciu echivalent care nu încalcă nici un drept de proprietate intelectuală IBM poate fi utilizat în loc. Totuşi, este responsabilitatea utilizatorului să evalueze şi să verifice operarea oricărui produs, program sau serviciu non-IBM.

IBM poate avea patente sau aplicaţii în curs de patentare care acoperă subiectul descris în acest document. Furnizarea acestui document nu vă dă nici un fel de licentă pentru aceste patente. Puteţi trimite întrebări despre licenţe în scris la:

*IBM Director of Licensing IBM Corporation North Castle Drive Armonk, NY 10504-1785 U.S.A.*

**Următorul paragraf nu se aplică în Marea Britanie sau în oricare altă ţară unde asemenea clauze sunt inconsistente cu legea locală:** INTERNATIONAL BUSINESS MACHINES CORPORATION OFERĂ ACEASTĂ PUBLICAŢIE "AŞA CUM ESTE", FĂRĂ NICI UN FEL DE GARANŢIE, EXPRESĂ SAU IMPLICITĂ, INCLUSIV, DAR FĂRĂ SĂ SE LIMITEZE LA, GARANŢIILE IMPLICITE DE NE-ÎNCĂLCARE, VANDABILITATE SAU POTRIVIRE PENTRU UN ANUMIT SCOP. Unele state nu permit tăgăduirea garantiilor exprese sau implicite în anumite tranzactii, de aceea este posibil ca această declarație să nu vi se aplice.

Această informaţie ar putea conţine inexactităţi tehnice sau erori tipografice. Se fac periodic modiificări informaţiei conţinute aici; aceste modificări vor fi încorporate în noile ediţii publicaţiei. IBM poate aduce îmbunătăţiri şi/sau modiifcări produsului(produselor) şi/sau programului(programelor) descrise în această publicaţie în orice moment fără vreun avertisment. Orice referințe din această publicație la locații Web non-IBM sunt furnizate numai pentru conveninenţă şi nu servesc în nici un fel ca aprobare a acelor site-uri Web. Materialele din acele site-uri Web nu fac parte din materialele pentru acest produs IBM şi utilizarea acelor site-uri Web este riscul dumneavoastră. IBM poate folosi şi distribui orice informaţie furnizată de dumneavoastră în orice mod îl consideră potrivit fără a-şi crea vreo obligaţie faţă de dumneavoastră.

# **Procesarea datelor de tip dată**

Acest produs hardware IBM şi produsele software IBM care pot fi împachetate cu el au fost proiectate, când sunt utilizate în concordanţă cu documentaţia asociată, să proceseze datele de tip dată în mod corect în și între secolele 20 și 21, cu conditia ca toate celelalte produse (de exemplu, software, hardware şi firmware) utilizate cu aceste produse să schimbe corect date de tip date corecte cu ele.

<span id="page-40-0"></span>IBM nu îşi poate asuma responsabilitatea pentru capacitatea de procesare a datelor de tip dată a produselor non-IBM, chiar dacă acele produse sunt preinstalate sau distribuite în alt mod de către IBM. Ar trebui să contactați vânzătorii responsabili pentru acele produse pentru a determina capacităţile produselor lor şi a le actualiza dacă este necesar. Acest produs hardware IBM nu poate împiedica erorile care pot apare dacă software, actualizările sau dispozitivele periferice pe care le utilizați sau cu care schimbați date nu procesează în mod corect datele de tip dată.

Anterior este Declaraţia de starea de pregătire pentru anul 2000.

# **Mărci comerciale**

Următorii termeni sunt mărci comerciale ale IBM Corporation în Stalele Unite ori în alte ţări, sau ambele:

HelpCenter IBM NetVista PC300

Microsoft, Windows şi Windows NT sunt mărci comerciale ale Microsoft Corporation.

Alte nume de companii, produse şi servicii pot fi mărci comerciale sau mărci de servicii ale altora.

# **Observaţii asupra emisiei electronice**

Acest calculator este clasificat ca un echipament digital de clasă B. Totuşi, acest calculator include un controler interfaţă reţea (NIC) încorporat şi este considerat un echipament digital clasă A când se foloseşte NIC. În plus, calculatoarele NetVista A20 Tip 6269 sunt considerate echipamente digitale de clasă A când este instalat un al doilea modul de memorie DIMM. Clasificarea dispozitiv digital clasă A și observațiile de conformitate sunt datorate în primul rând includerii de anumite optiuni de clasă A sau cablurile NIC de clasă A care modifică clasa generală a calculatorului la clasa A.

# **Observaţii clasă B**

NetVista A20 Tip 6269, NetVista A40 Tipurile 6568 şi 6578, NetVista A40p Tipurile 6569 şi 6579

PC 300GL Tipurile 6268, 6278, 6288, 6563, 6564 şi 6574, PC 300PL Tipurile 6565, 6584 şi 6594, PC300 Tip 2169

#### **Declaraţie de conformitate cu Directiva EMC a UE**

Acest produs este în conformitate cu normele de protecţie ale Directivei Consiliului UE 89/336/EEC privind aproximarea legilor Statelor Membre în legătură cu compatibilittea electromagnetică. IBM nu acceptă responsabilitatea pentru defecțiuni pentru satisfacerea <span id="page-41-0"></span>normelor de protecţie rezultate dintr-o modificare nerecomandată a produsului, incluzând introducerea de plăci opţionale neavând marca IBM.

Acest produs a fost testat şi s-a dovedit conformitatea sa cu limitele pentru Echipamente de tehnologia informatiei de clasă B, din CISPR 22/European Standard EN 55022. Limitele pentru echipamente clasă B au fost derivate pentru mediile rezidențiale obișnuite pentru a asigura o protecţie rezonabilă împotriva interferenţei cu dispozitivele de comunicatii omologate.

# **Observaţii clasă A**

NetVista A20 Tip 6269, NetVista A40 Tipurile 6568 şi 6578, NetVista A40p Tipurile 6569 şi 6579

PC 300GL Tipurile 6268, 6278, 6288, 6563, 6564 şi 6574, PC 300PL Tipurile 6565, 6584 şi 6594, PC300 Tip 2169

#### **Declaraţie de conformitate cu Directiva EMC a UE**

Acest produs este în conformitate cu normele de protecție ale Directivei Consiliului UE 89/336/EEC privind aproximarea legilor Statelor Membre în legătură cu compatibilittea electromagnetică. IBM nu acceptă responsabilitatea pentru defectiuni pentru satisfacerea normelor de protectie rezultate dintr-o modificare nerecomandată a produsului, incluzând introducerea de plăci opţionale neavând marca IBM.

Acest produs a fost testat şi s-a dovedit conformitatea sa cu limitele pentru Echipamente de tehnologia informatiei de clasă A, din CISPR 22/European Standard EN 55022. Limitele pentru echipamente clasă A au fost derivate pentru mediile comerciale şi industriale pentru a asigura o protectie rezonabilă împotriva interferentei cu dispozitivele de comunicaţii omologate.

**Atenţie:**Acesta este un produs clasă A. În mediul casnic acest produs poate cauza interferenţe radio, în care caz utilizatorul s-ar putea să trebuiască să ia măsuri adecvate.

# **Anunţuri cabluri de alimentare**

Pentru siguranţa Dvs., IBM oferă un cablu de alimentare cu împământare pentru acest produs IBM. Pentru a evita pericolul de electrocutare, întotdeauna introduceti cablul de alimentare într-o priză corespunzătoare, cu împământare.

Cablurile de alimentare IBM folosite în Statele Unite şi Canada sunt listate în Underwriter's Laboratories (UL) şi certificate de Canadian Standards Association (CSA).

Pentru unitățile destinate operării la 115 volți: Folosiți un set de cabluri listate în UL și certificate de CSA, constând dintr-un cablu cu trei conductoare de minim 18 AWG, de tip SVT sau SJT, având maxim 4,572 metri (15 picioare) lungime şi un ştecher având lame paralele, cu legare la pământ, de 15 amperi şi 125 volţi.

Pentru unitățile destinate operării la 230 volți (utilizare în Statele Unite): Folosiți un set de cabluri listate în UL şi certificate de CSA, constând dintr-un cablu cu trei conductoare de minim 18 AWG, de tip SVT sau SJT, având maxim 4,572 metri (15 picioare) lungime şi un ştecher cu 2 lame, cu legare la pământ, de 15 amperi şi 250 volţi.

Pentru unități destinate operării la 230 volți (în afara Statelor Unite): Folosiți un set de cabluri cu ştechere cu împământare. Cablul de alimentare trebuie să deţină aprobările de siguranță corespunzătoare țării în care va fi instalat echipamentul.

Cablurile de alimentare IBM pentru o anumită tară sau regiune sunt disponibile în general în respectiva ţară sau regiune.

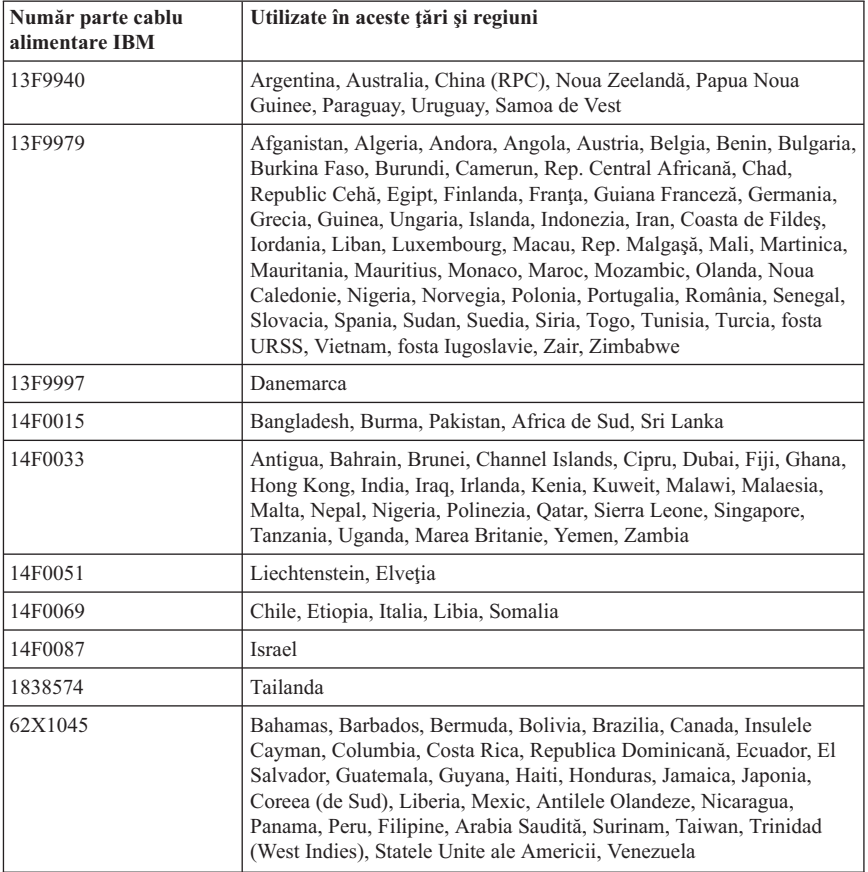

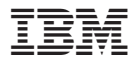

Număr componentă: 19K6747

(1P) P/N: 19K6747

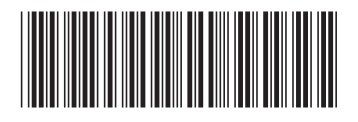